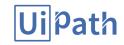

**^**0

Sign Out (http://academy.uipath.com/lms/index.php?r=site/logout)

(http://academy.uipath.com/lms/index.php?r=site/index) > My Courses >

 $\underline{\mathsf{RPA}\ \mathsf{Developer}\ \mathsf{-}\ \mathsf{Basic}\ \mathsf{Training}\ (\mathsf{/lms/index.php?r=player/training/index\&course\ id=1})} \ \ \mathsf{Play}\ \ \mathsf{PRA}\ \mathsf{Developer}\ \mathsf{-}\ \mathsf{Beginner}\ \mathsf{Certification}\ \mathsf{Test}$ 

RPA Developer - Beginner Certification Test

| Multiple Choice | 1) Which activity can be used if you want to test whether a condition evaluates to true or false? |
|-----------------|---------------------------------------------------------------------------------------------------|
|                 | ✓ If activity                                                                                     |
|                 | ☐ For Each activity                                                                               |
|                 |                                                                                                   |
| Multiple Choice | 2) Where can you find the value written by the Write Line activity?                               |
|                 | ☐ In a variable                                                                                   |
|                 | ✓ In the Output pane                                                                              |
|                 | ☐ At console                                                                                      |
| Multiple Choice | 3) Which activity can you use if you want to loop through a collection of items?                  |
|                 | ☐ If activity                                                                                     |
|                 | ☐ Flow Decision activity                                                                          |
|                 | ✓ For Each activity                                                                               |
|                 | Assign activity                                                                                   |
| Multiple Choice | 4) How can you extract text from a Citrix application?                                            |
|                 | Using the Screen Scraping wizard with FullText method                                             |
|                 | Using the shared clipboard                                                                        |
|                 | ✓ Using Microsoft OCR                                                                             |
| Multiple Choice | 5) What is an argument?                                                                           |
|                 | ☑ An input/output parameter of the workflow                                                       |
|                 | ☐ A variable                                                                                      |
|                 | A variable type                                                                                   |
| Multiple Choice | 6) How can UiPath identify an UI element on the screen?                                           |
|                 | ■ By using a full selector                                                                        |
|                 | ☑ By using a partial selector inside a container                                                  |
|                 | ■ By using a reference of it, previously saved in a variable                                      |
| Multiple Choice | 7) What happens if the AddHeaders property is checked for the Read Range Activity?                |
|                 | An exception is thrown                                                                            |
|                 | ✓ The first row from the specified range is considered to be the column header                    |
|                 | A new row is added to the Excel sheet                                                             |
|                 | ■ Nothing                                                                                         |
| Multiple Choice | 8) How can you install and update activity packs?                                                 |
|                 | ☐ In Package Pane                                                                                 |
|                 | ✓ Using Manage Packages within Activities Pane                                                    |
|                 | ■ Using TFS                                                                                       |
| Multiple Choice | 9) What kind of workflow should you create to define business rules?                              |
|                 | ☐ Sequence                                                                                        |
|                 | ✓ Flowchart                                                                                       |
|                 | ☐ State machine                                                                                   |
| Single Choice   | 10) How many characters does "*" replace?                                                         |

Q

|                 | ☐ Terminate Workflow activity                                                                                                    |
|-----------------|----------------------------------------------------------------------------------------------------|
|                 | ☐ If activity                                                                                                    |
|                 |                                                                                                    |
| Single Choice   | 22) What is the Attach Window activity used for?                                                                                        |
| Single choice   | ·                                                                                                    |
|                 | To specify the top-level window container you will be working with                                                                      |
|                 | To specify the browser container you will be working with  So will be the browser container you will be working with                    |
|                 | Specifies that you are working with a java window                                                                                       |
| Multiple Choice | 23) Which of the following activities can you use to extract text from a hidden browser?                                                |
|                 | Get Visible Text                                                                                                    |
|                 | ✓ Get Full Text                                                                                                    |
|                 | Extract Structured Data                                                                                                    |
|                 | ☐ Get Text                                                                                                    |
| Multiple Choice | 24) If you scrape some text and you know it contains only digits, how can you make the scrape better?                                   |
|                 | ■ Use Google OCR with the "Numbers Only" option                                                                                         |
|                 | Make sure the background is dark                                                                                                    |
|                 | Use Get Text for the field in the Citrix Window                                                                                         |
| Multiple Choice | 25) How can you filter records from a DataTable based on a condition?                                                                   |
| Watapie Choice  |                                                                                                    |
|                 | Using the Clear Data Table activity                                                                                                    |
|                 | ✓ Using the 'Select' method                                                                                                    |
|                 | Using the Format Value activity                                                                                                    |
|                 | ✓ Checking the condition in a For Each Row loop                                                                                         |
| Multiple Choice | 26) What activity can be used to read an entire sheet from a excel file?                                                                |
|                 | Read Cell                                                                                                    |
|                 | □ Write CSV                                                                                                    |
|                 | ✓ Read Range                                                                                                    |
|                 | ☐ Get Table Range                                                                                                    |
| Multiple Choice | 27) What is TimeoutMS property used for?                                                                                                |
|                 | ☐ To make sure that the workflow continues even if the activity fails                                                                   |
|                 | To define the amount of time in which the target of an activity must be found                                                           |
|                 | ☐ To define the amount of time used to execute the activity                                                                             |
| Single Choice   | 28) A Click Trigger has the EventType = EVENT_SYNCHRONOUS. The activities in the Event Handler are executed before the click is sent to |
|                 | the application                                                                                                    |
|                 | ○ True                                                                                                    |
|                 | False                                                                                                    |
| Multiple Choice | 29) What text extraction method can you use to get text position?                                                                       |
|                 | ☐ FullText                                                                                                    |
|                 | ✓ OCR                                                                                                    |
|                 | ✓ Native                                                                                                    |
|                 | Shared Clipboard                                                                                                    |
| Multiple Choice | 30) Which recording profile generates full selectors?                                                                                   |
| •               | ☐ Step by step recording                                                                                                    |
|                 | ■ Basic recording     ■ Basic recording                                                                                                 |
|                 | Desktop recording                                                                                                    |
| Multiple Choice | 21) Which activity should you use to Click on a specified toyt in a Citrix Environment?                                                 |
| Multiple Choice | 31) Which activity should you use to Click on a specified text in a Citrix Environment?                                                 |
|                 | ✓ Click OCR Text                                                                                                    |
|                 | Click Text                                                                                                    |
|                 | ■ Hover Text                                                                                                    |
| Multiple Choice | 32) How can you find all anchor elements in a web page?                                                                                 |

Q

|                 | Using the Find Children activity                                                                |
|-----------------|-------------------------------------------------------------------------------------------------|
|                 | Using the Find element activity                                                                 |
|                 | Using the Find Relative Element activity                                                        |
| Multiple Choice | 33) Which of the following input methods works in background?                                   |
| Waterpie Choice | Hardware event                                                                                  |
|                 | ✓ Window Messages                                                                               |
|                 | ✓ Simulate Type/Click                                                                           |
|                 | ■ Native                                                                                        |
|                 |                                                                                                 |
| Multiple Choice | 34) Which activities can be used to interact with the user?                                     |
|                 | ✓ MessageBox                                                                                    |
|                 | ✓ InputDialog                                                                                   |
|                 | ■ WriteLine                                                                                     |
| Multiple Choice | 35) What should you use to click in a hidden IE browser?                                        |
|                 | ☐ Click text                                                                                    |
|                 | Cursor Position : Center                                                                        |
|                 | ✓ SimulateClick  —                                                                              |
|                 | ✓ Default click activity                                                                        |
| Multiple Choice | 36) What is a wildcard used for?                                                                |
|                 | ☐ To get text from screen                                                                       |
|                 | ☐ To select items in a list                                                                     |
|                 | To replace variable values in selector attributes                                               |
| Multiple Choice | 37) When is it recommended to use containers?                                                   |
|                 | When performing one action per window                                                           |
|                 | When performing multiple operations in the same window                                          |
|                 | When the Basic Recorder profile is used                                                         |
| Multiple Choice | 38) Which of the scraping methods can get you the hidden text in the element?                   |
|                 | ☐ Native                                                                                        |
|                 | ✓ FullText                                                                                      |
|                 | □ OCR                                                                                           |
|                 | All of the above                                                                                |
| Multiple Choice | 39) How can you identify a column in a DataTable?                                               |
|                 | Using the column name                                                                           |
|                 | Using the row index                                                                             |
|                 | Using the column index                                                                          |
|                 | Using the column default value                                                                  |
| Multiple Choice | 40) When should you use the Flowchart workflow?                                                 |
|                 | When having multiple activities executed in a fixed order                                       |
|                 | When having a process with many decision blocks                                                 |
|                 | When modelling a process that has loops to previous states                                      |
| Multiple Choice | 41) What activity can you use to get a column value from a specific row of a DataTable?         |
|                 | ✓ Get Row Item                                                                                  |
|                 | Remove Data Row                                                                                 |
|                 | Read Cell                                                                                       |
| Multiple Choice | 42) How does UiPath recognize elements on screen?                                               |
|                 | ☐ Using coordinates                                                                             |
|                 | Using the position of the UI elements                                                           |
|                 | ✓ Using attributes of the UI elements                                                           |
| Multiple Choice | 43) What should you use to make sure that the workflow continues no matter what activity fails? |
| a.apic citotic  | ,at should you use to make suite that the workhow continues no matter what activity falls:      |

≡

Q

|                 | TimeoutMS property                                            |
|-----------------|---------------------------------------------------------------|
|                 | Try Catch activity                                            |
|                 | <ul><li>ContinueOnError property</li></ul>                    |
|                 |                                                               |
| Multiple Choice | 44) Where can you see the activities that make up a workflow? |
|                 | In the Activities pane                                        |
|                 | ☐ In the Workspace pane                                       |
|                 | ☐ In the Outline pane                                         |
|                 |                                                               |
| Multiple Choice | 45) What should you use to scrape tables from a web page?     |
|                 | ☐ Get OCR text                                                |
|                 | ✓ Data Scraping                                               |
|                 | ☐ Get Text                                                    |
|                 |                                                               |

Page: 1 / 1

≡

Q

SUBMIT (TEST COMPLETED)